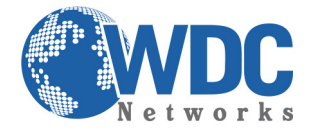

## **Atualização de Firmware – Hikvision**

Antes de atualizar seu equipamento Hikvision (cameras IPs, NVRs, DVRs), verifique a versão de firmware que já está instalado no seu dispositivo.

- Para esta verificação utilize a ferramenta "Hikvision SADP" ou visualize as informações através do acesso WEB no produto.
	- o SADP: Acesse o site http://overseas.hikvision.com, vá à aba "SUPPORT" em seguida "Download".

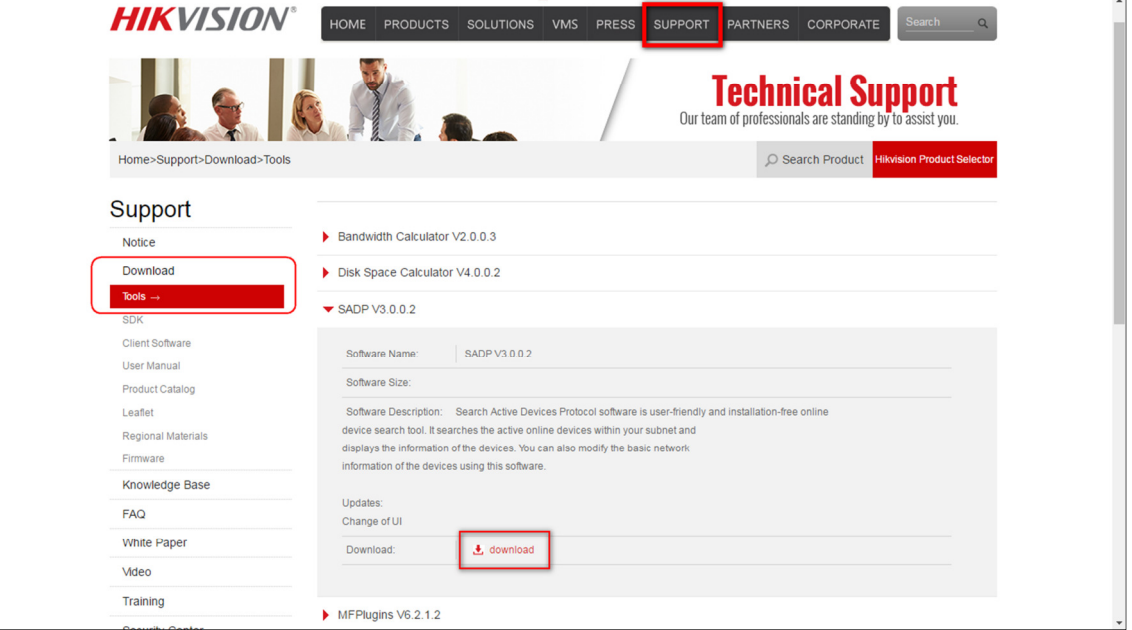

o Acesso WEB: Acesse menu configuração > sistema > aba informações do dispositivo.

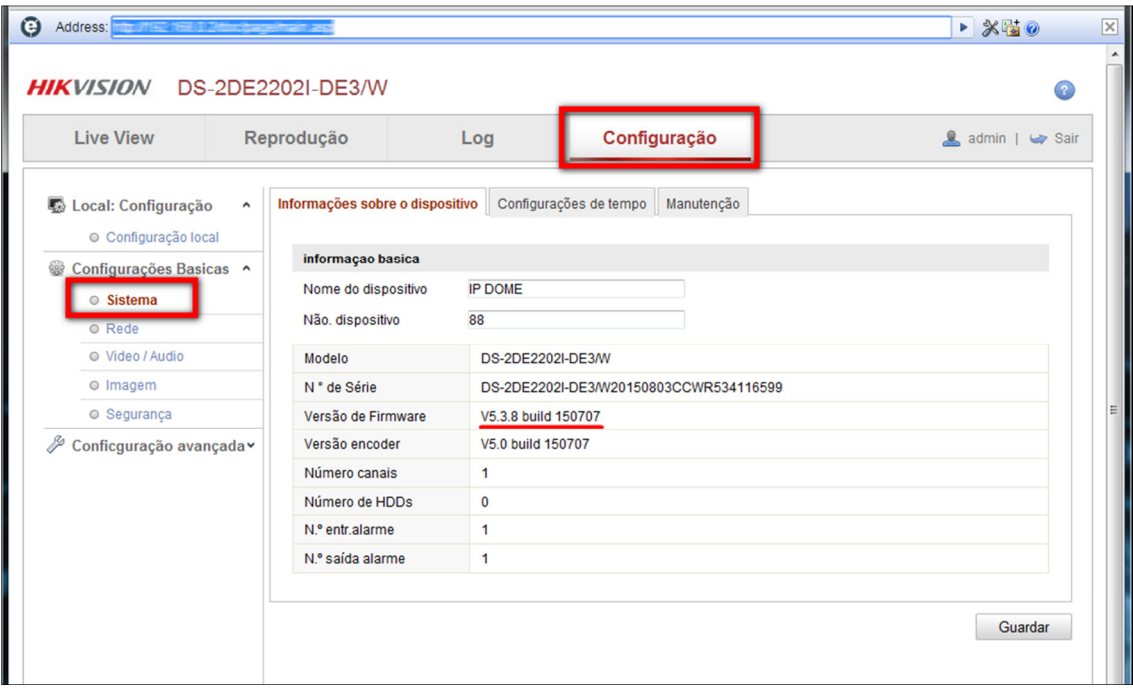

CEP.: 05423-010 - Pinheiros – São Paulo – SP<br>Fone: 11 3035-3777

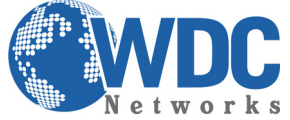

Com o arquivo de firmware em mãos (pode ser adquirido no site da hikvision ou diretamente com o seu distribuidor), acesse o equipamento via Browser **(para esta função utilize o Internet Explorer).**

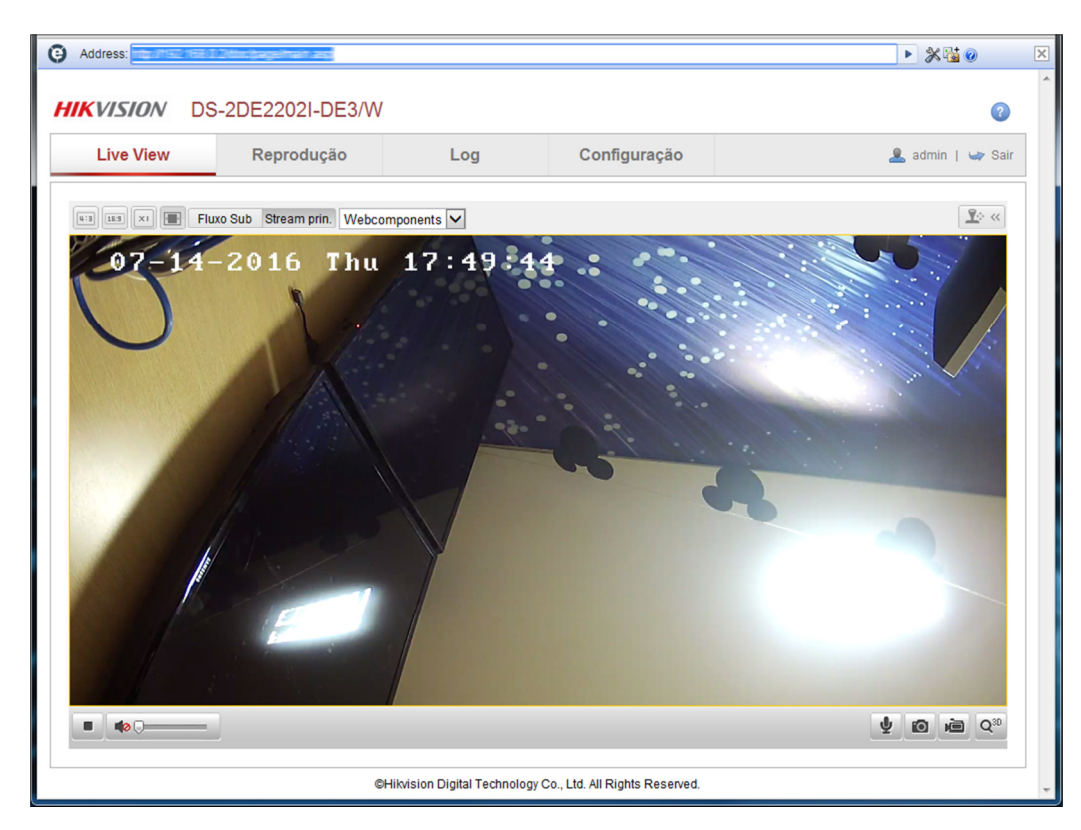

## **Acesse o menu: configuração > sistema > aba manutenção:**

Escolha a opção "firmware" no grupo atualização remota, em seguida clique no botão NAVEGAR.

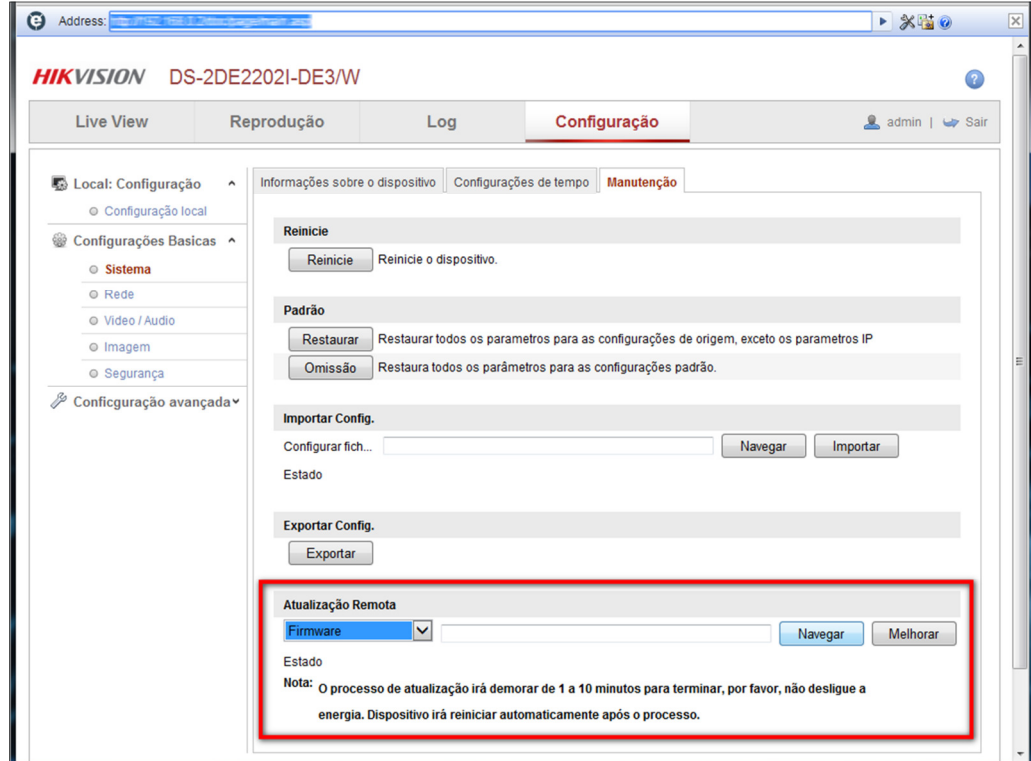

CEP.: 05423-010 - Pinheiros – São Paulo – SP<br>Fone: 11 3035-3777

**Escritório Comercial**: Rua Diogo Moreira, 132 **Centro Logístico**: Rod. Ba, 262 S/N KM 2,8 – Quadra A Fone: 73 3222-5250

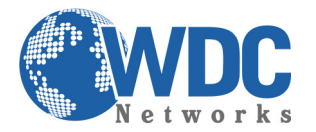

Na janela de seleção aberta, aponte para o arquivo de atualização correspondente com o seu produto, de nome "digicap.dav", em seguida clique em "Melhorar" para realizar a atualização.

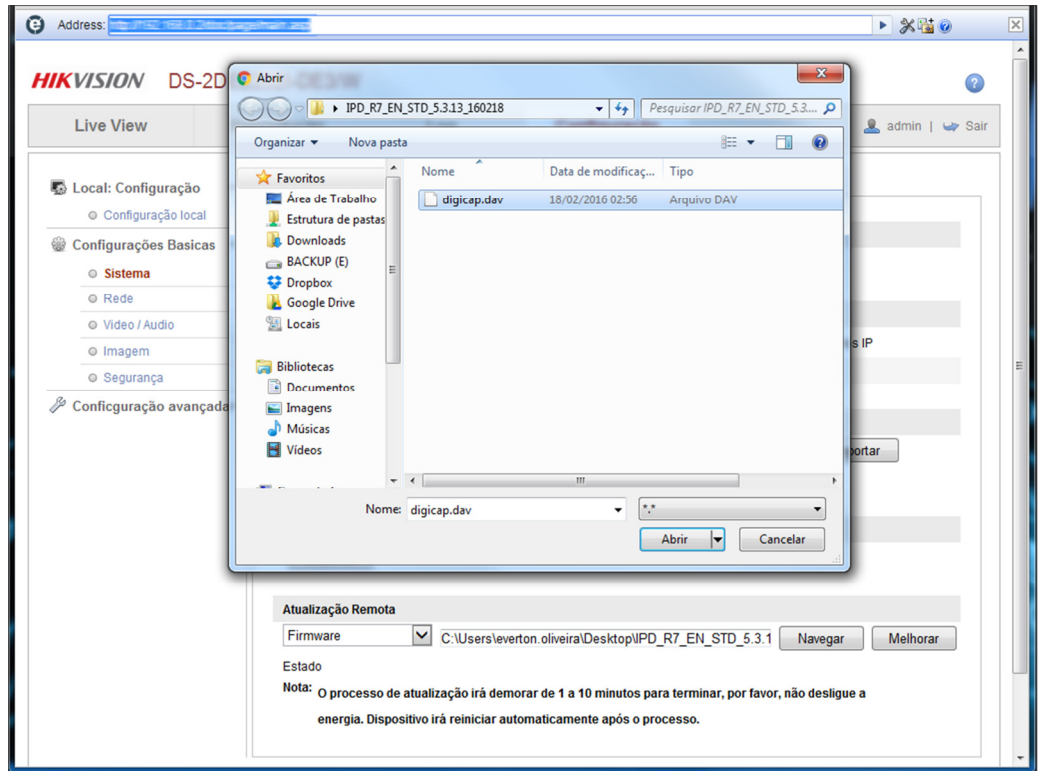

Aguarde o procedimento chegar a 100% no carregamento MAIS o tempo de reinicialização do sistema.

• Confira se a atualização foi realizada acessando novamente a ferramenta "Hikvision SADP" ou visualizando as informações através do acesso WEB no produto**.**